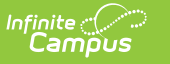

## **Minnesota Homeless**

Last Modified on 03/11/2024 8:46 am CDT

## **PATH:** Student Information > Program Participation > Homeless

The Homeless tab records basic homeless information as well as district-defined fields.

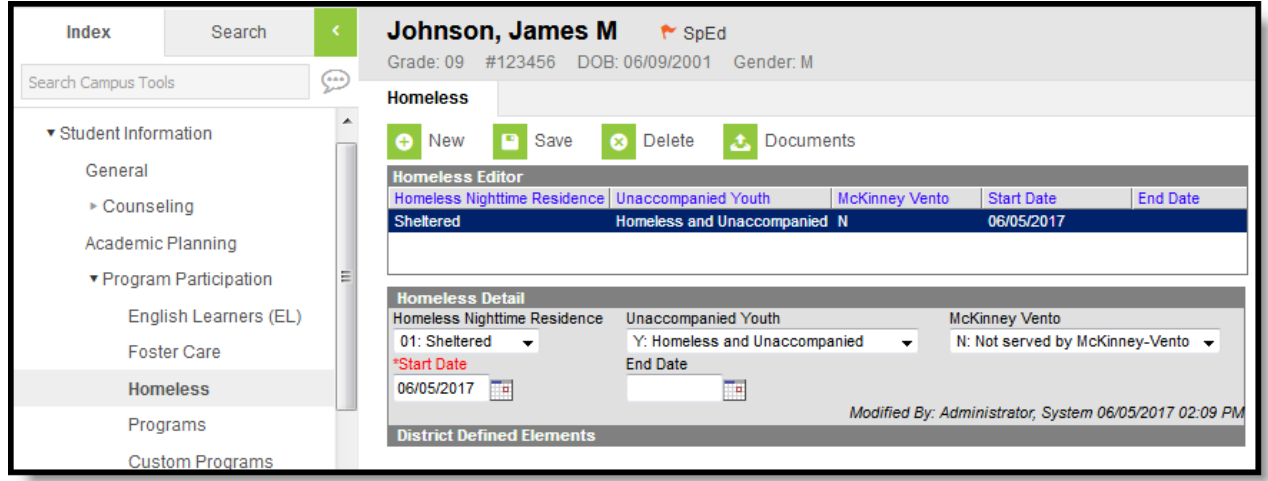

## Homeless Tab

The list of homeless records is sorted by Start Date.

Previously, homeless fields were stored on the Enrollment tab. Using a separate homeless tab allows these records to have more accurate dates representing the student's period of homelessness. (Currently, the [MARSS](https://kb.infinitecampus.com/help/marss-b-extract-minnesota) B Extract still reports from the Enrollments tab.)

The homeless tab includes the following fields:

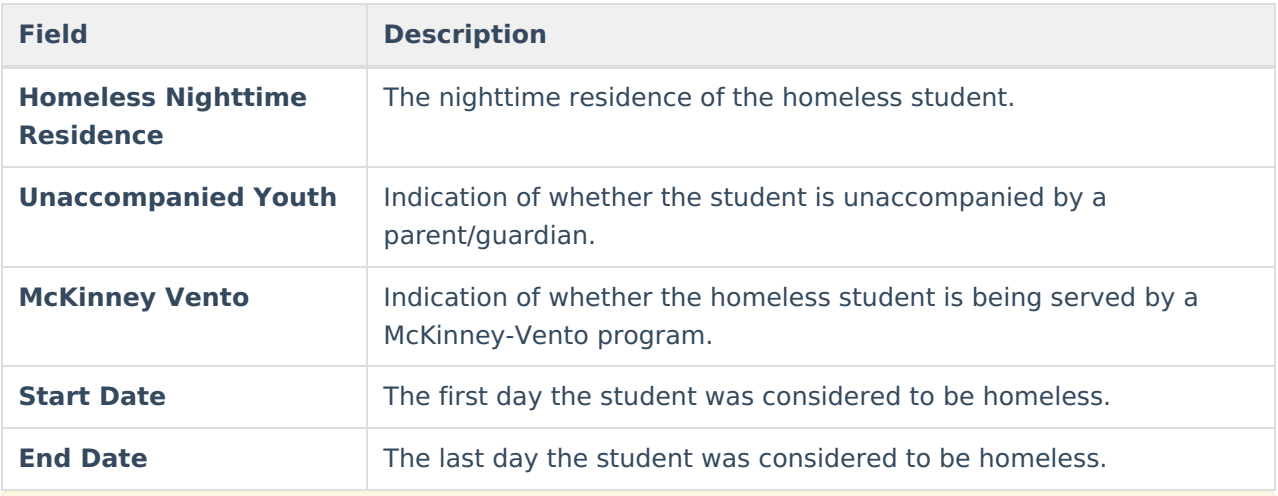

Records cannot have overlapping dates.

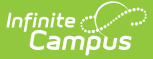

## **Custom Fields and Tabs**

Districts have the option of adding district-specific elements to the Homeless tab or district-specific tabs.

The Custom [Attribute](https://kb.infinitecampus.com/help/custom-attribute) article explains how to add a field to the Homeless tab. Select Homeless as the **Screen Location**.

See the [Custom](https://kb.infinitecampus.com/help/custom-tab) Tab article for instructions on adding a district-specific tab. Select Homeless as the **Tabset** and then use the Custom [Attribute](https://kb.infinitecampus.com/help/custom-attribute) tool to add fields to the tab.